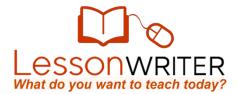

## **Quick Start Guide to Creating Lessons**

- 1. Copy a digital reading passage from the web or a text document. (800 for registered users, 1500 for premium users.)
- 2. Go to <u>www.LessonWriter.com</u>, login and click the "Teach" icon.
- 3. Click on the make a lesson from text link
- 4. Paste the text in the lesson text box. Fill in lesson information fields. Click the "Create from this text" button.
- 5. Preview your text, and if you want add optional lesson details. Click the "Create from this text" button.
- 6. Select the mode (EXPRESS, STANDARD, DETAILED) that best matches how much time and detail you want to contribute to the lesson.

| DETAILED:                                                                                                    | STANDARD:                                                                                                    | EXPRESS:                                                                                                    |
|----------------------------------------------------------------------------------------------------|----------------------------------------------------------------------------------------------------|----------------------------------------------------------------------------------------------------|
| 7. Review the vocabulary words<br>LessonWriter identified and<br>uncheck the words your students<br>already know. Choose which types<br>of activities are best for students,<br>and click "Continue."                 | <ol> <li>Choose the type of comprehension task (graphic organizer, short answer question, extended answer question, multiple choice, or note).</li> <li>Coloct which student groups the</li> </ol>                       | <ul> <li>7. Select design and font size for your lesson and click "Continue".</li> <li>CONTENT LITERACY SUPPORT COMPREMENSION TAKES DESIGN PRINT SELECT YOUR DESIGN</li> <li>Test State 12 (1) (1) (1) (1) (1) (1) (1) (1) (1) (1)</li></ul> |
| 8. Review the roots and stems<br>LessonWriter identified in the                                                                                                    | <ol> <li>Select which student groups the task is for.</li> </ol>                                                                                                    |                                                                                                    |
| reading. Select one to teach.<br>Choose examples to be included in<br>the lesson by checking the<br>corresponding boxes. Click<br>"Continue."                                                                         | <ul> <li>a) For graphic organizers, select an organizer, and the placement then click "Add Organizer"</li> <li>b) For comprehension questions. Click a category from Bloom's, Hess, Writing Prompts, etc. and</li> </ul> | <ul> <li>Service w the lesson sheet and</li> </ul>                                                                                                    |
| 9. Review the pronunciation points<br>(phonemes) Assign a pronunciation<br>point to all students or just to                                                                                                    | click on a question prompt. Modify<br>the question to fit your text. Click<br>"Add question."                                                                                                    | lesson plan. To make changes to<br>the lesson click on "literacy<br>support" or "comprehension tasks."                                                                                                    |
| specific differentiation groups. Click<br>"Continue."                                                                                                    | <ul> <li>For notes, write the note, select<br/>the placement and click "Add Note"</li> </ul>                                                                                                    | <ol> <li>When ready to print, make sure the<br/>boxes for all the items you want are<br/>checked, and click "print."</li> </ol>                                                                                                    |
| <ol> <li>Review the grammar points. Assign<br/>a grammar point to all of your<br/>students or specific differentiation<br/>groups. Choose examples to be<br/>included in the lesson. Click<br/>"Continue."</li> </ol> | <ol> <li>Add as many comprehension tasks<br/>as needed by repeating steps 7<br/>and 8. When complete, click<br/>"Continue."</li> </ol>                                                                                   | Check all the items you would like to print<br>Check all the items you would like to print<br>Lesson<br>Lesson Plan<br>PRINT LESSON                                                                                                    |
| 11. Do STANDARD steps 7-10                                                                                                    | 10. Do EXPRESS step 7-9                                                                                                    |                                                                                                    |